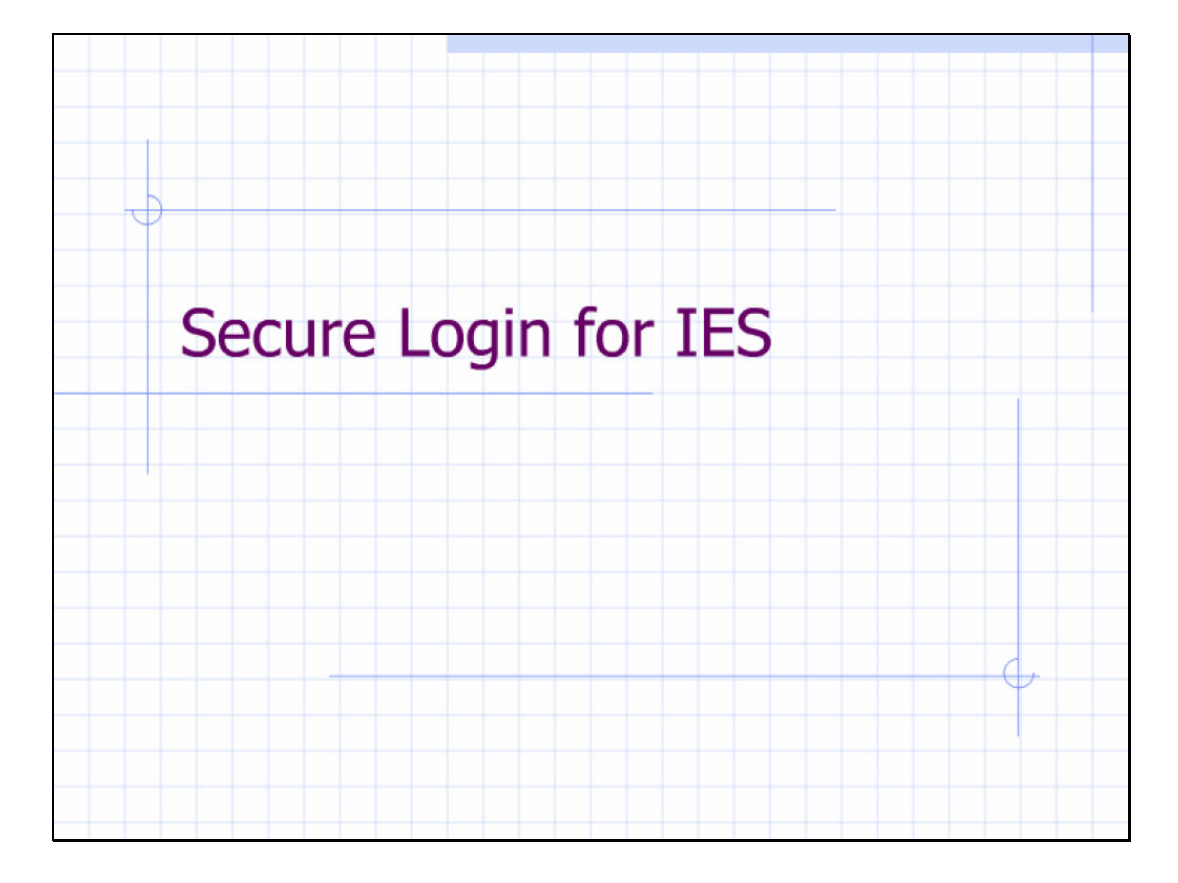

Slide notes: In this tutorial, we illustrate how increased security can be applied for IES log in.

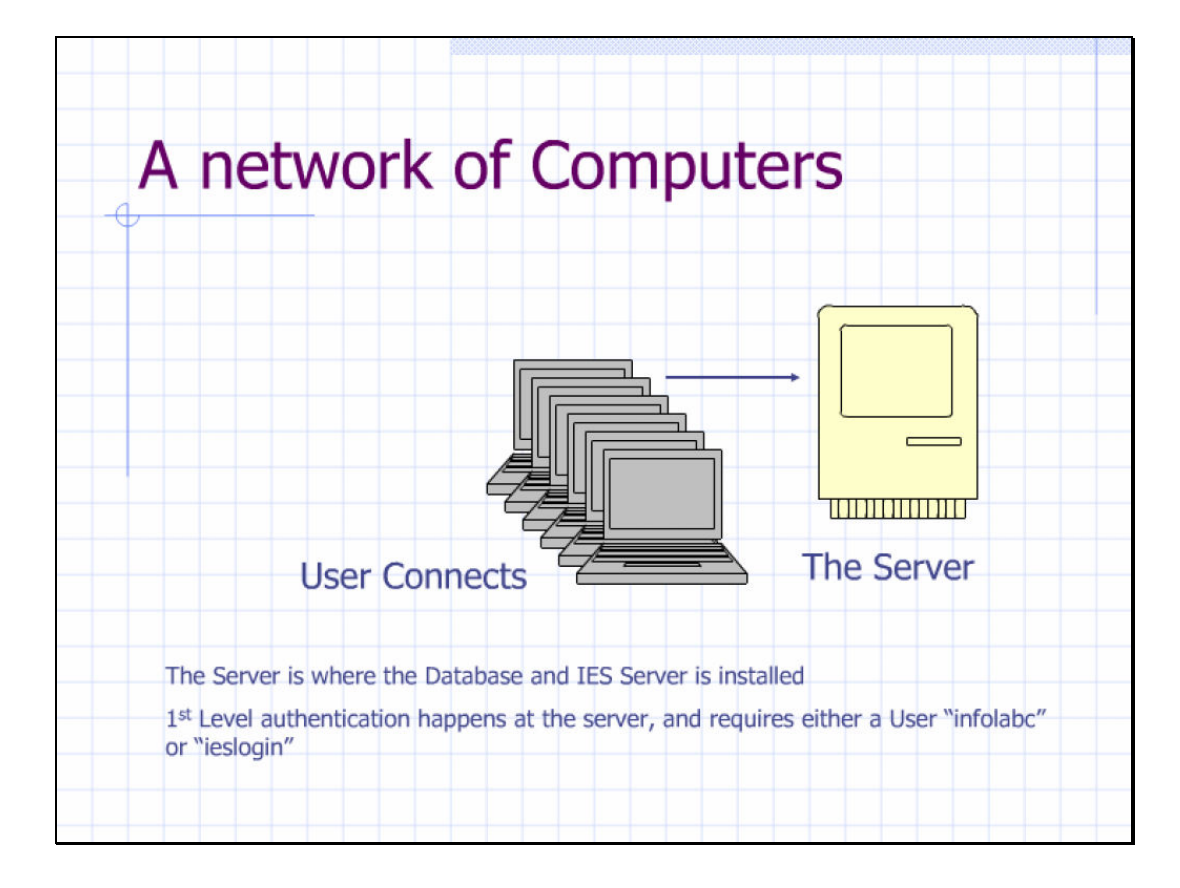

Slide notes: A standard installation requires that a domain Administrator User called "infolabc" be registered on the IES Server. In most cases, this is acceptable, but if the System Administrator wishes to apply a higher level of security on the server, then the "ieslogin" User may be created with a secret password.

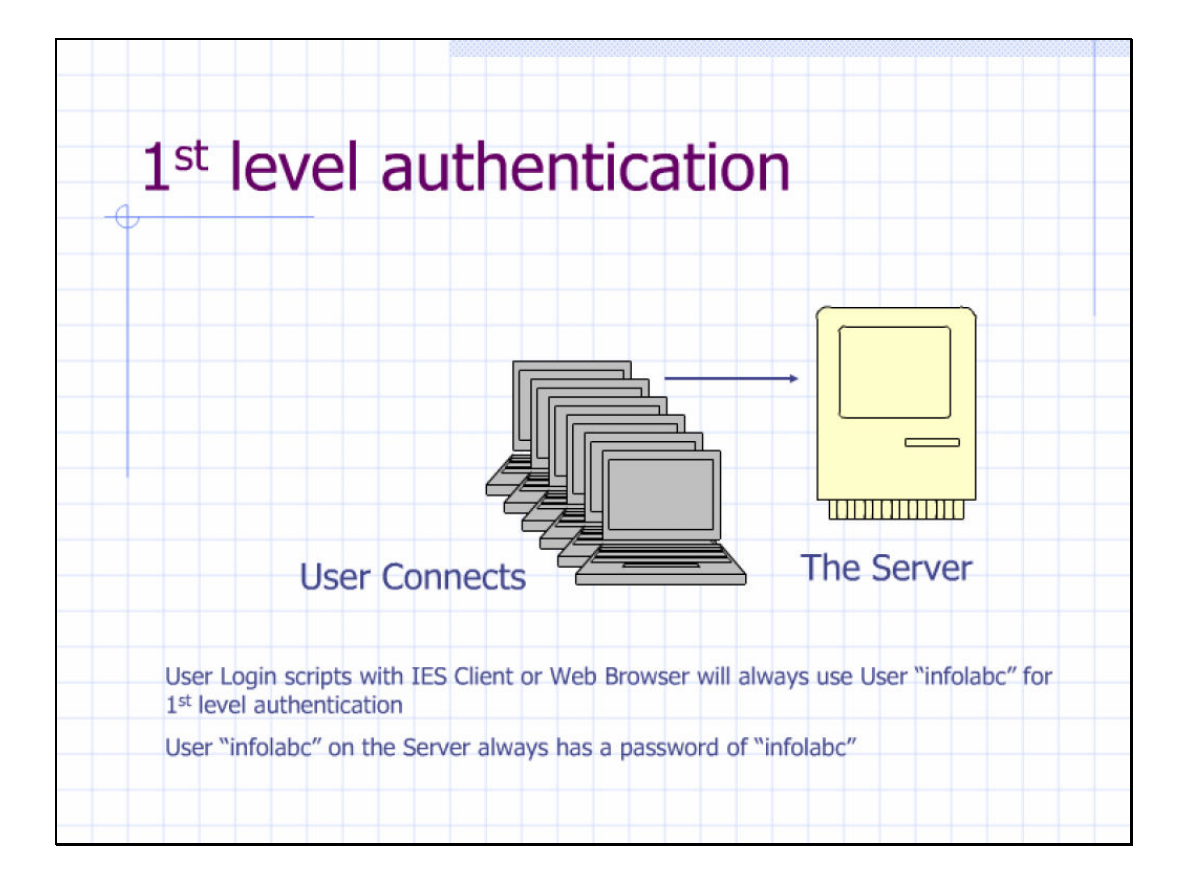

Slide notes: In the case of using "infolabc" for 1st level authentication when connecting to the Server with IES Clients, the "infolabc" domain User is an Administrator and the password is always "infolabc".

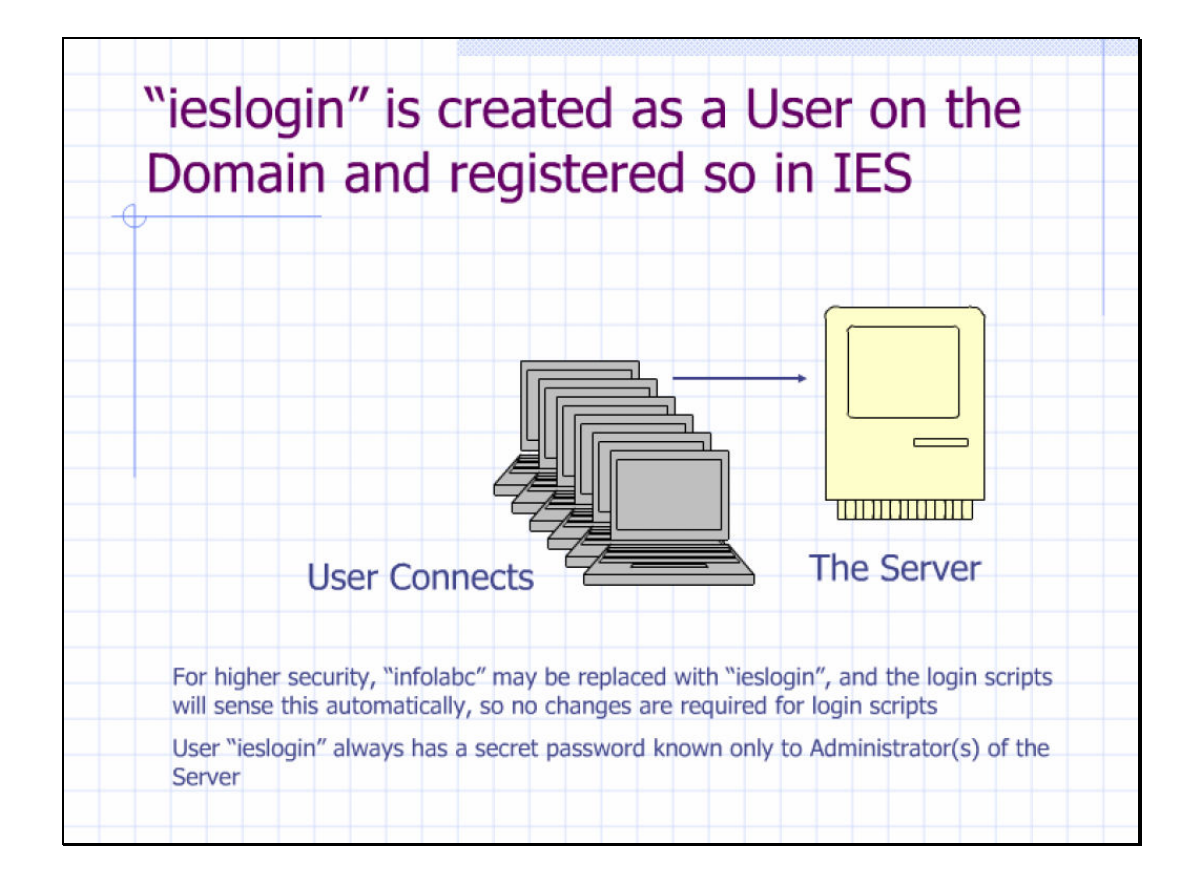

Slide notes: If the Network or Server Administrator feels insecure with the generally known "infolabc" password, then a higher level of security can be applied by introducing the "ieslogin" User. The "ieslogin" User is also an Administrator User on the IES Server, but it has a secret password known only to the Network and Server Administrator(s).

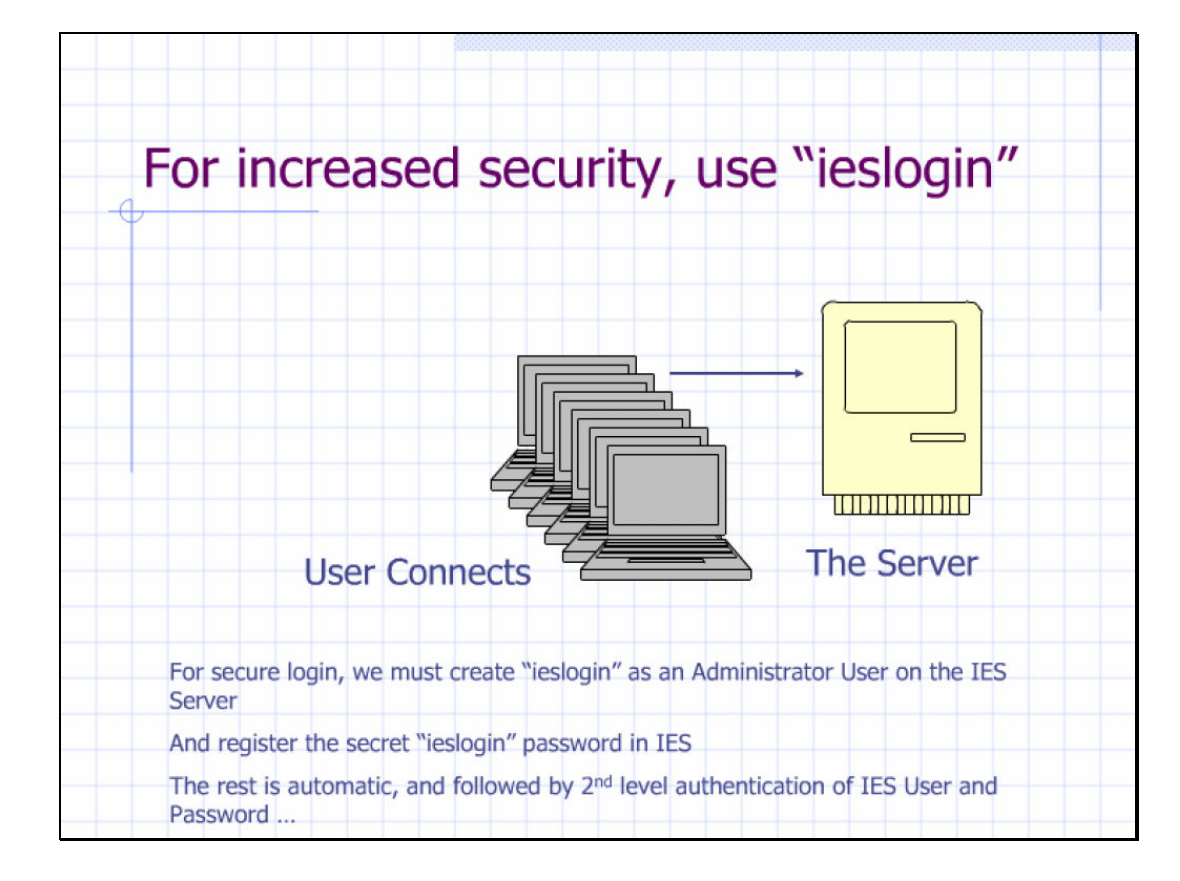

Slide notes: In this case, we create the "ieslogin" User and register it's secret password in IES, and then the "infolabc" User may be removed. The rest is automatic the login scripts will automatically sense the higher level of security and needs no changes at all.After connecting securely to the IES Server, 2nd level authencation follows with the IES User Code and Password for each login.